# <span id="page-0-0"></span>**Dell™PowerVault™ LTO-2-024** 磁带驱动器用户指南

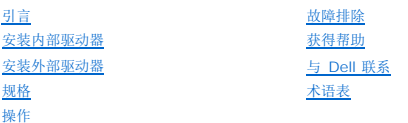

## 注释、注意和警告

■ 注释: 注释表示可以帮助您更好地使用计算机的重要信息。

● 注意: 注意表示可能会损坏硬件或导致数据丢失, 并告诉您如何避免此类问题。

### ▲ 警告:警告表示可能会导致财产损失、人身伤害甚至死亡。

本文档中的信息如有更改,恕不另行通知。 **© 2006-2007 Dell Inc.** 保留所有权利。

本文中使用的商标*、 Dell 徽标、Dimension、OptiPlex、Precision、Latitude、Inspiron、DellNet、PowerEdge、PowerConnect 和 PowerVault 均是 Dell Inc. 的商标。Microsoft<br><i>Windows 和 Windows Server* 是 Microsoft Corporation 的注册商标,N*ovell* 和 NetWare 是 Novell

本文述及的其它商标和商品名称是指拥有相应商标和商品名称的公司或其产品。Dell Inc. 对其它公司的商品和商品名称不拥有任何专有权益。

所有其它商品是其各自拥有者的注册标志。

首次发行:*2007* 年 *5* 月

<span id="page-1-0"></span>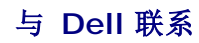

要通过电子方式与 Dell 联系, 您可以访问以下网站:

l **[www.dell.com](http://www.dell.com/)**

<sup>l</sup> **[www.support.dell.com](http://www.support.dell.com/)**(支持)

要查找您所在国家/地区的特定网址,请查找下表中相应的国家/地区部分。

第注释:免费电话只能在列出的相应国家/地区内使用。

**注释:**在某些国家/地区,可以通过为参与国家/地区所列的单独电话号码,获得专门针对 Dell™ XPS™ 计算机的支持。如果没有看到列出的针对 XPS 计算机的电话号码,您可以通<br>过所列的支持号码与 Dell 联系,您的电话将得到正确转接。

在需要与 Dell 联系时,请使用下表中的网络地址、电话号码和代码。如果您需要帮助才能确定使用哪些代码,请与本地或国际接线员联系。

■ 注释: 所提供的联系信息在本文档交付印刷时是正确的, 之后有可能更改。

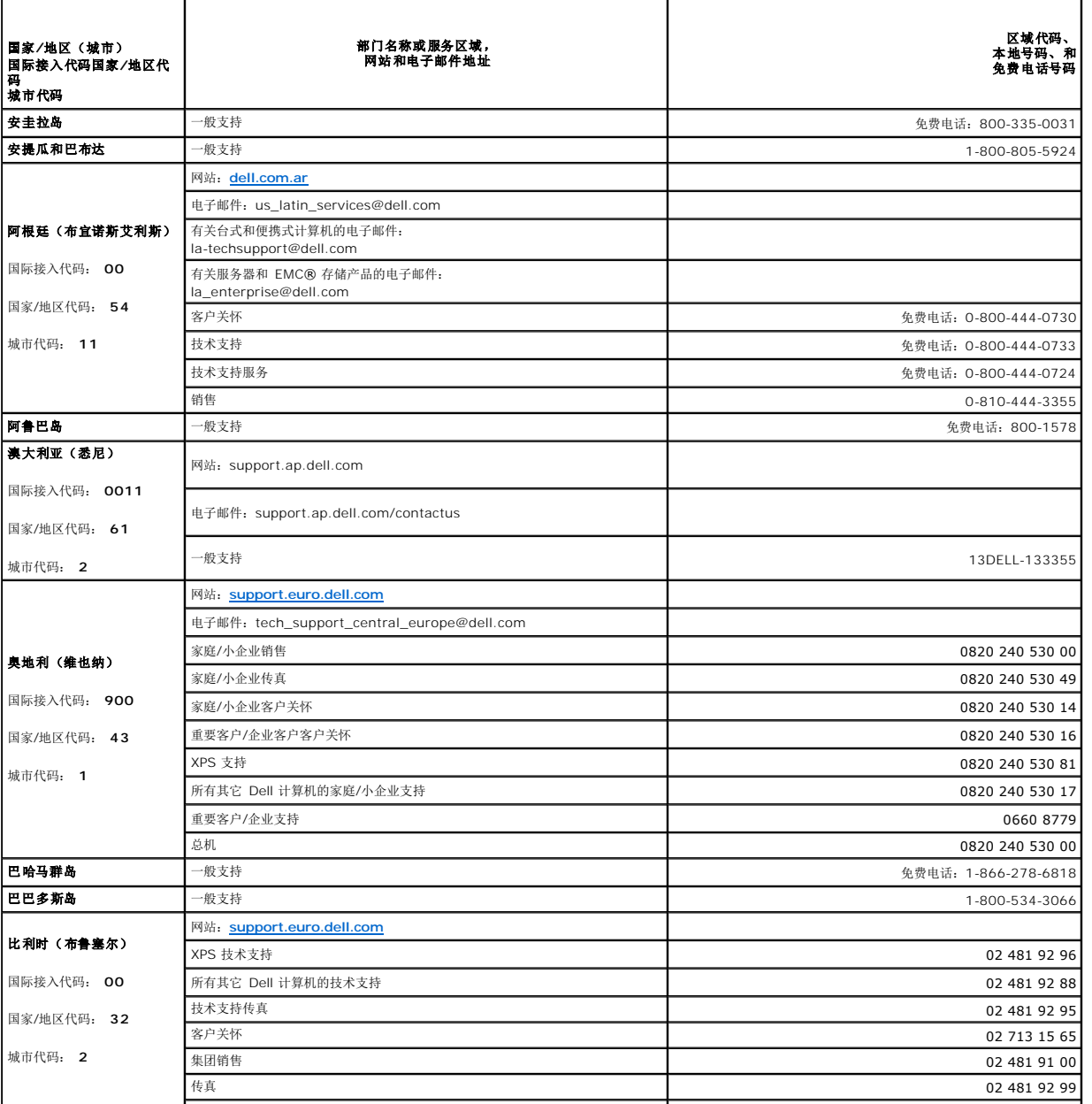

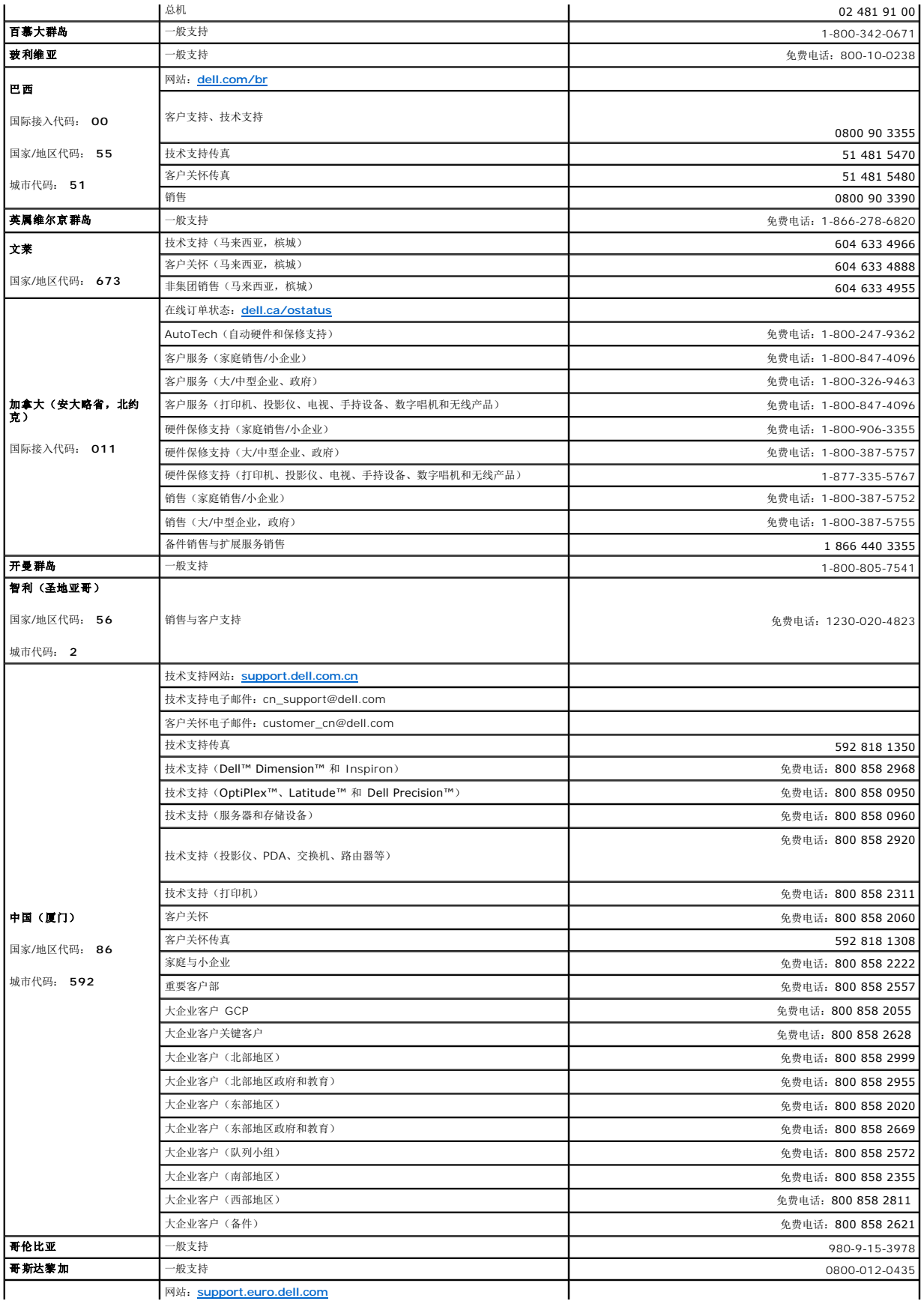

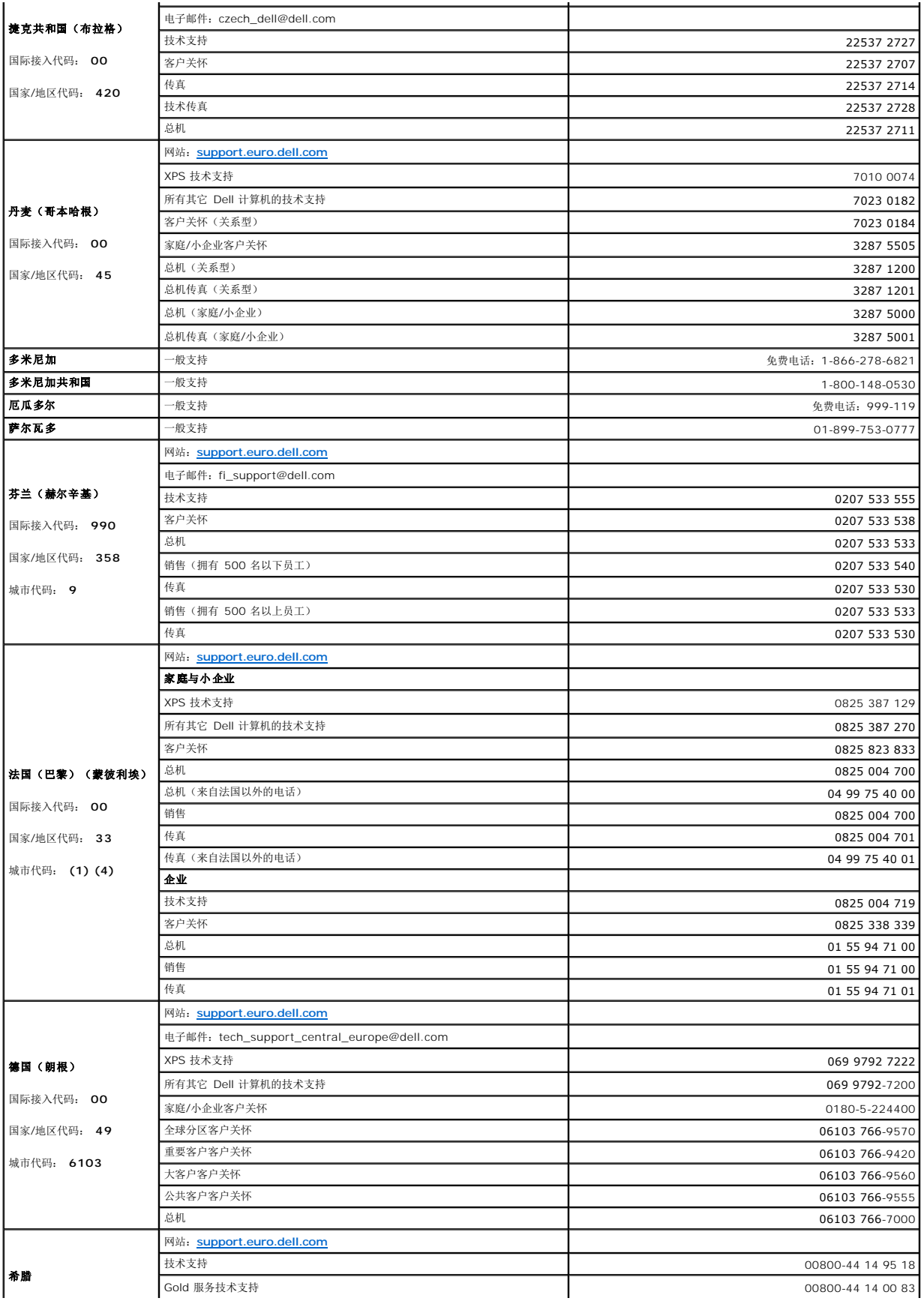

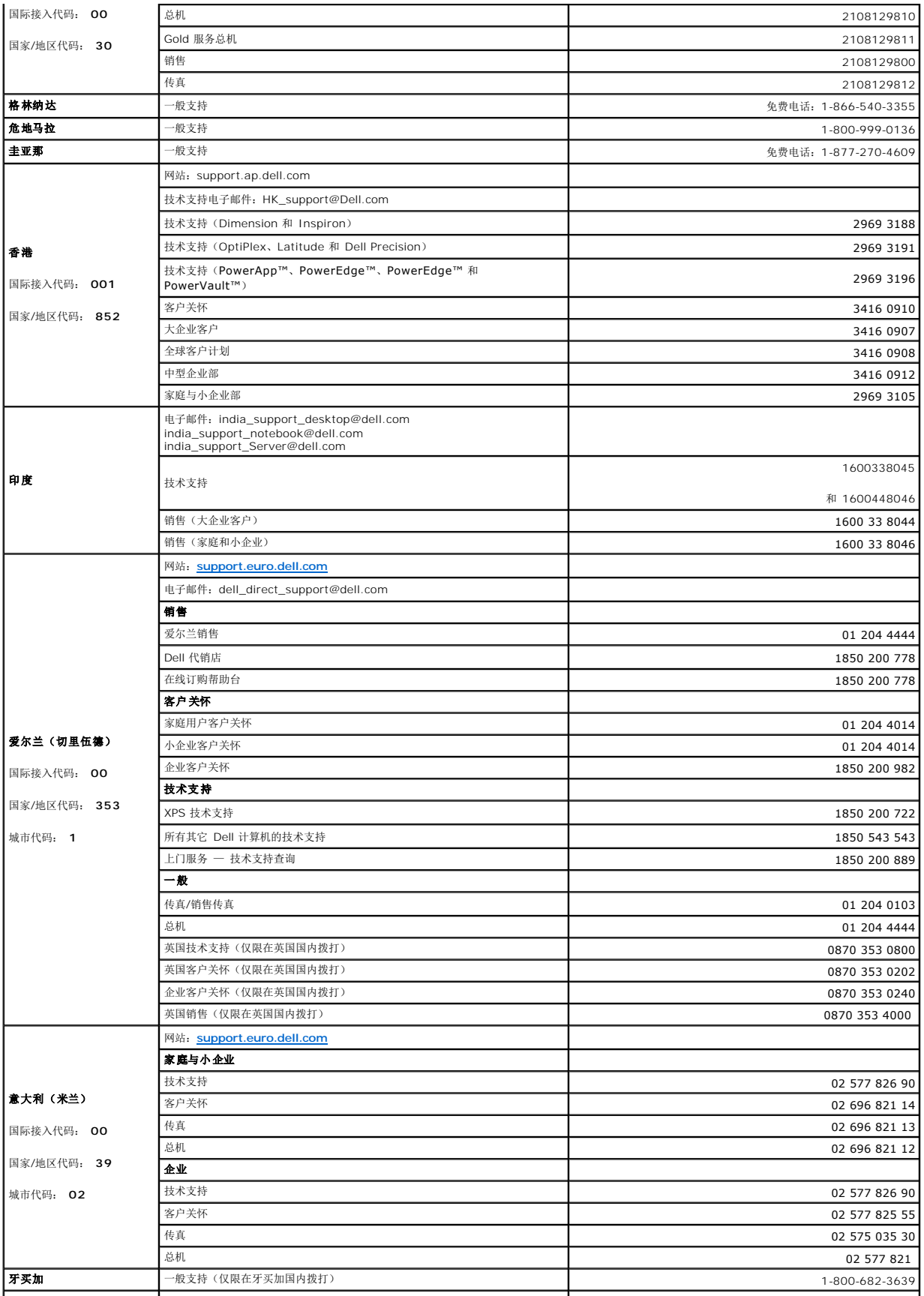

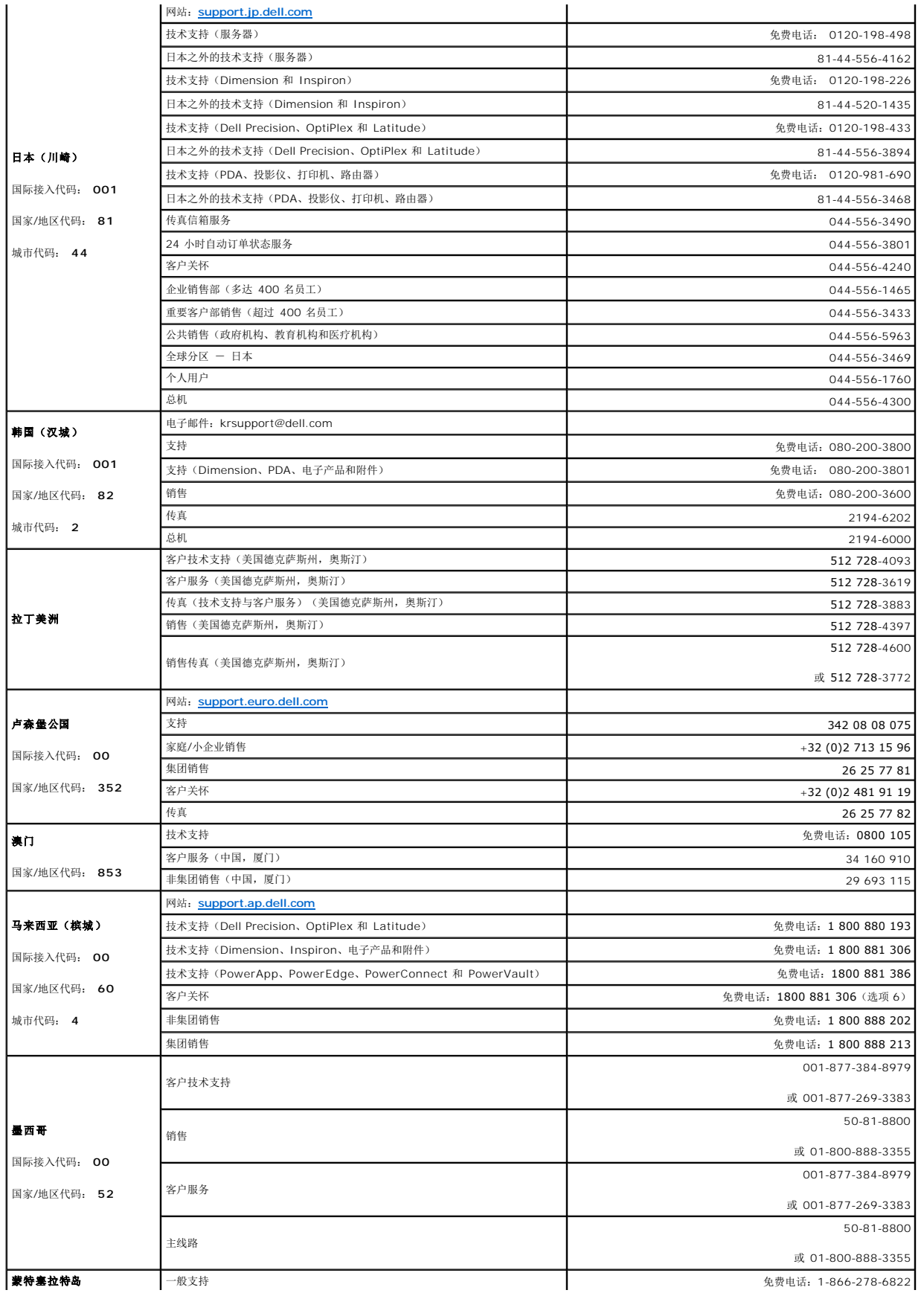

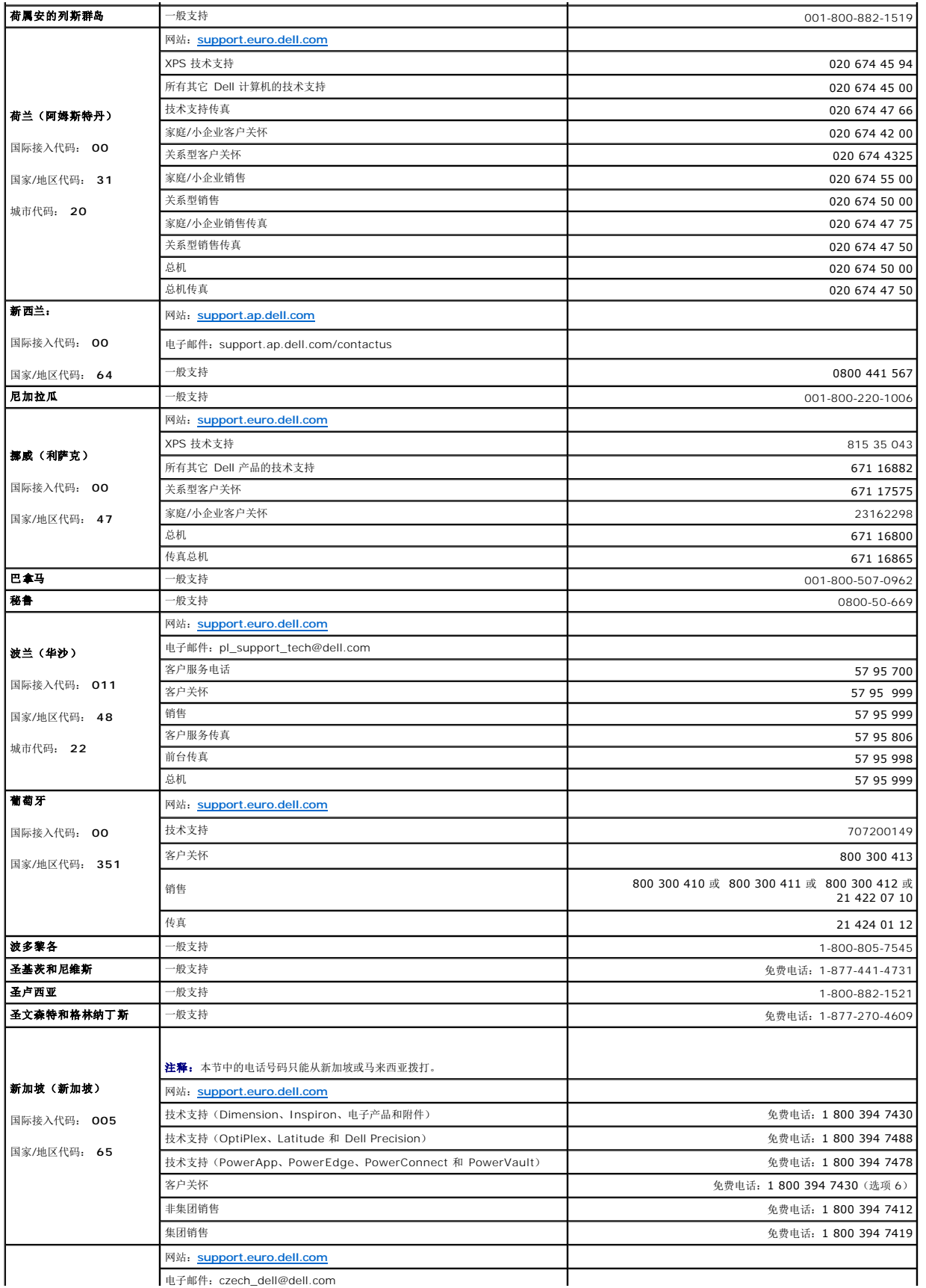

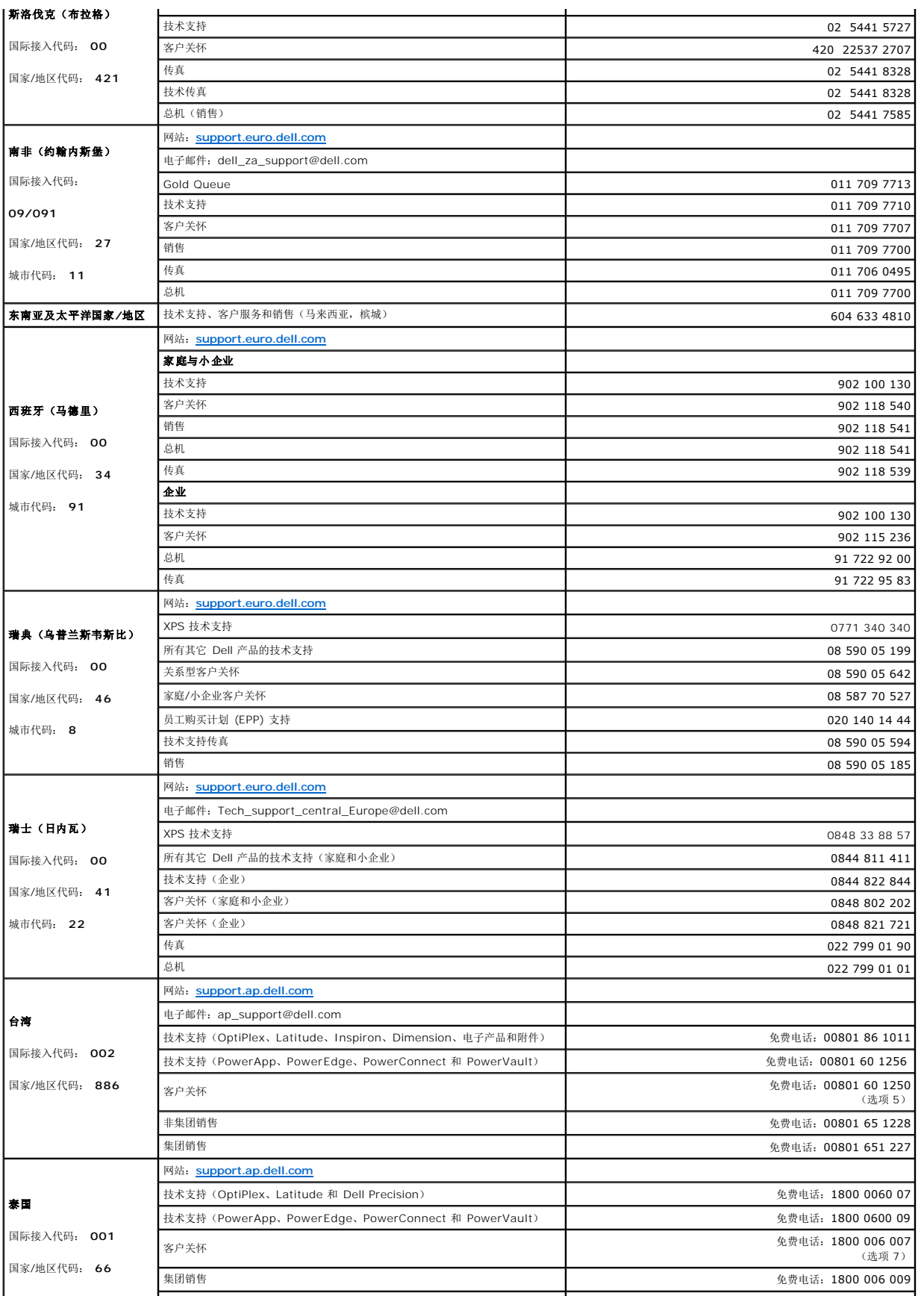

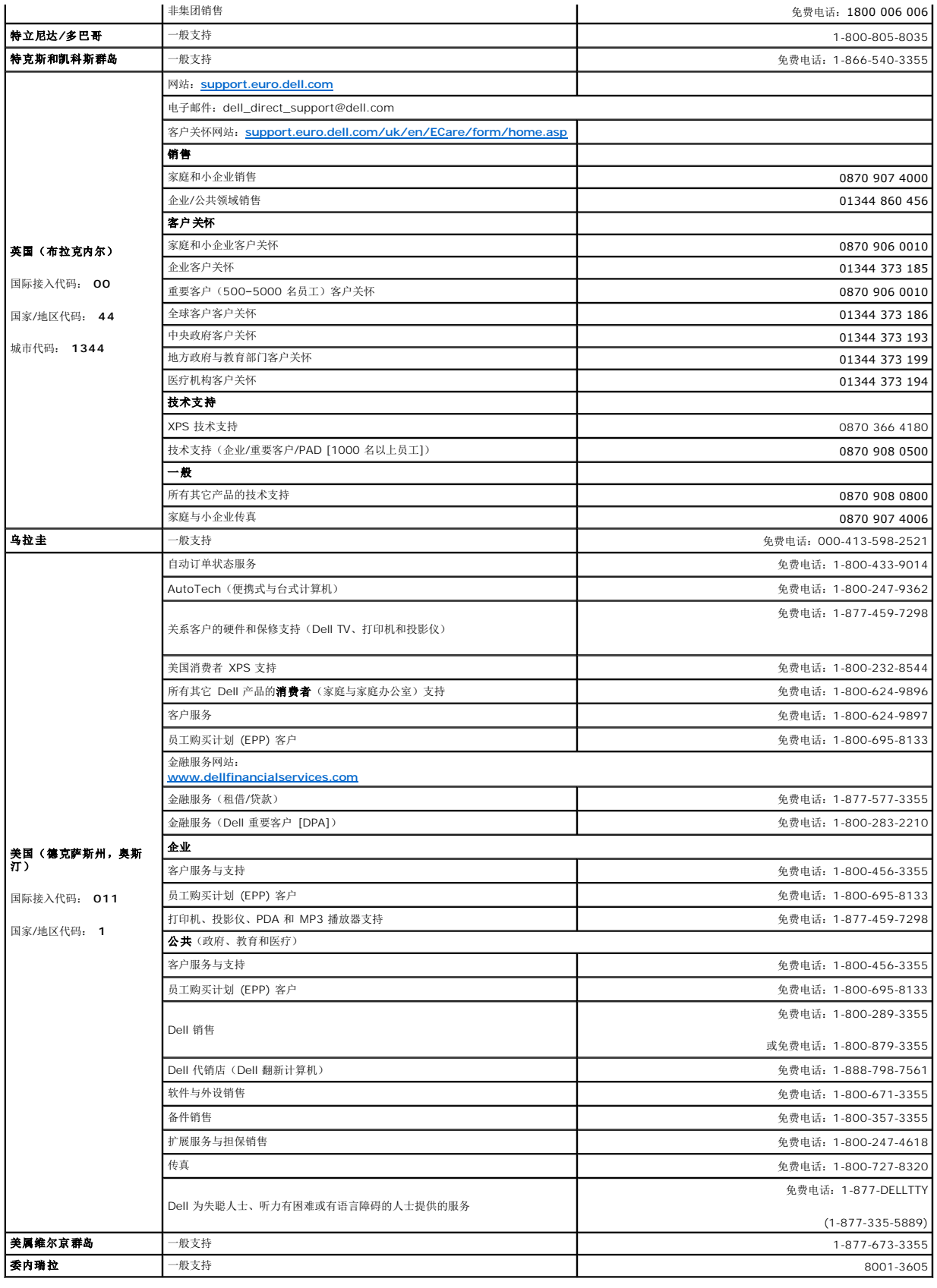

[返回目录页面](file:///C:/data/Stor-sys/LTO2_024/cs/ug/index.htm)

# <span id="page-10-0"></span>术语表

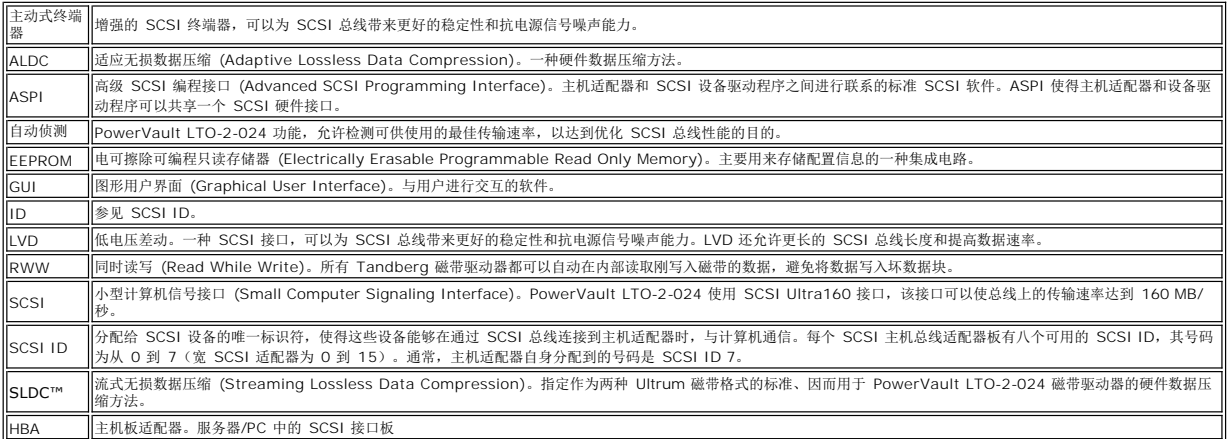

## <span id="page-11-0"></span>获得帮助

- [技术帮助](#page-11-1)
- Dell [企业培训与认证](#page-13-0)
- [订单问题](#page-13-1)
- [产品信息](#page-13-2)
- [产品送回保修或换取代金券](#page-13-3)
- [致电之前](#page-13-4)

## <span id="page-11-1"></span>技术帮助

如果您需要有关技术问题的帮助,请执行以下步骤:

- 1. 完成"系统故障排除"中的步骤。
- 2. 运行系统诊断,并记录提供的任何信息。
- 3. 复制并填写一份<sub>诊断清单</sub>。
- 4. 要获得关于安装和故障排除步骤方面的帮助,请使用 Dell 在 **[www.support.dell.com](http://www.support.dell.com/)** 的"Dell 支持"中提供的丰富的在线服务。

详细信息,请参阅"在线服务"。

- 5. 如果上述步骤没有解决问题,请致电 Dell,寻求技术帮助。
- **《 注释:** 请在靠近系统处或系统所在位置处拨打技术支持电话, 以便技术支持人员为您提供任何必要步骤的帮助。
- Ø 注释: Dell 快速服务代码系统可能并非在所有国家/地区均提供。

在 Dell 自动电话系统提示时,输入快速服务代码,电话将直接转到相应的支持人员。如果您没有快速服务代码,请打开 Dell Accessories 文件夹,双击**快速服务代码**图标,然后 按说明操作。

有关使用技术支持服务的说明, 请参阅"[技术支持服务"](#page-13-5)和["致电之前"](#page-13-4)。

注释: 以下的某些服务并不是在所有美国本土以外的国家/地区都提供。请致电当地的 Dell 代表, 以了解可提供服务的信息。

## 在线服务

您可以在以下地址访问"Dell 支持":**support.dell.com**。在 **WELCOME TO DELL SUPPORT**(欢迎使用 DELL 支持)页面上选择您所在的地区,并填写所需细节,即可访问帮助 工具和信息。

您可以用以下地址,通过电子方式与 Dell 联系:

l 万维网

**www.dell.com/**

**[www.dell.com/ap](http://www.dell.com/ap)/** (仅限亚洲/太平洋国家/地区)

**[www.dell.com.cn](http://www.dell.com.cn/)**(仅限中国)

**[www.dell.com/jp](http://www.dell.com/jp)** (仅限日本)

**[www.euro.dell.com](http://www.euro.dell.com/)**(仅限欧洲)

**[www.dell.com/la](http://www.dell.com/la)**(拉丁美洲国家)

**[www.dell.ca](http://www.dell.ca/)** (仅限加拿大)

<sup>l</sup> 匿名文件传输协议 (FTP)

#### **ftp.dell.com/**

以 user:anonymous 身份登录,用您的电子邮件地址作为密码。

l 电子支持服务

support@us.dell.com

apsupport@dell.com(仅限亚洲/太平洋国家/地区)

cn\_support@dell.com(仅限中国)

support.jp.dell.com(仅限日本)

support.euro.dell.com(仅限欧洲)

l 电子报价服务

sales@dell.com

apmarketing@dell.com(仅限亚洲/太平洋国家/地区)

sales\_canada@dell.com(仅限加拿大)

l 电子信息服务

info@dell.com

## **AutoTech** 服务

Dell 的自动技术支持服务—AutoTech—提供 Dell 客户在便携式和台式计算机系统方面提出的最常见问题的录制解答。

当致电 AutoTech 时,请用按键式电话机,选择与您的问题对应的主题。

AutoTech 服务每天 24 小时、每周 7 天开通。您还可以通过技术支持服务获得该服务。请参阅您所在地区的联系信息。

## 自动订单状态服务

要检查您订购的任何 Dell™ 产品的状态,您可以转到 **[www.support.dell.com](http://ftp.dell.com/)**,也可以致电自动订单状态服务。录制语音会提示您输入所需信息,以查找和报告您的订单。请参阅您所在

地区的联系信息。

<span id="page-13-5"></span>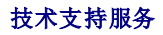

Dell 技术支持服务每天 24 小时、每周 7 天开通, 回答关于 Dell 硬件的问题。我们技术支持人员使用基于计算机的诊断技术来提供快速、准确的回答。

要与 Dell 技术支持服务联系, 请参阅"[致电之前"](#page-13-4), 然后参阅您所在地区的联系信息。

## <span id="page-13-0"></span>**Dell** 企业培训与认证

Dell 企业培训与认证现已推出;有关更多信息,请参阅 **[www.dell.com/training](http://www.dell.com/training)**。此服务可能不会在所有国家/地区均提供。

## <span id="page-13-1"></span>订单问题

如遇订单问题,例如缺少部件、部件错误或帐单错误,请与 Dell 联系,获得客户帮助。在打电话时,请找到发票或装运单。请参阅您所在地区的联系信息。

## <span id="page-13-2"></span>产品信息

如果需要其它 Dell 产品的信息,或需要订购产品,请访问 Dell 网站:**[www.dell.com](http://www.dell.com/training)**。有关销售专家的电话号码,请参阅所在区域的联系人信息。

## <span id="page-13-3"></span>产品送回保修或换取代金券

按照下述方式,准备好要返回维修或换取代金券的项目:

1. 拨打 Dell 电话,获取退回材料授权号,并将其清楚、醒目地写在包装盒外面。

请参阅您所在地区的联系信息,获得电话号码。

- 2. 包括一份发票的副本以及一封说明返回原因的信函。
- 3. 包含指示您所运行测试的任何诊断信息(包括诊断清单)以及系统诊断程序报告的任何错误消息的副本。
- 4. 如果返回以换取代金券,请包括返回项目所附带的任何附件(例如电源线、CD 与磁盘等介质和指南)。
- 5. 将要返回的设备装入原来的(或同类)包装材料中。

运费将由您支付。任何返回产品的保险均由您购买,运回到 Dell 的过程中,物品丢失风险也由您承担。概不接受货到付款 (C.O.D.) 的包裹。

我们的接收站将拒收不满足任何上述要求的返回物品,并退还给您。

## <span id="page-13-4"></span>致电之前

注释: 在打电话时, 请准备好快速服务代码。该号码可以帮助 Dell 的自动支持电话系统更加高效地转接您的电话。

切记填写<u>[诊断清单](#page-14-0)</u>。如果可行,请在给 Dell 打电话寻求技术帮助之前,打开系统电源,并使用该计算机处的或其附近的电话。可能会要求您用键盘键入一些命令,在操作过程中传递详细信<br>息,或在计算机系统上尝试其它可能的故障排除步骤。请确保找到系统文档。

# △ 警告: 在维修计算机内的任何组件之前,请参阅系统信息指南,以了解重要的安全信息。

<span id="page-14-0"></span>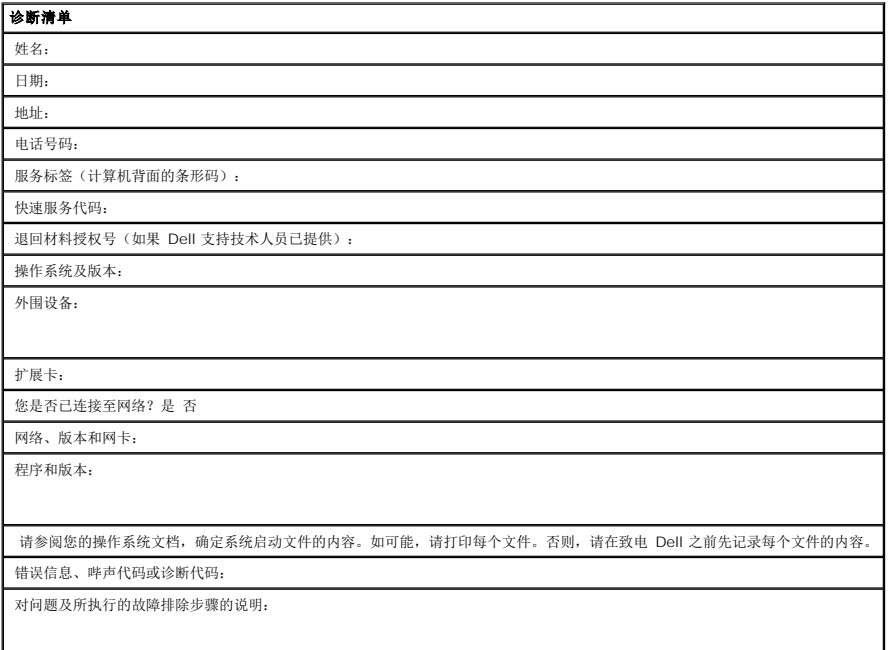

[返回目录页面](file:///C:/data/Stor-sys/index.htm)

<span id="page-15-0"></span>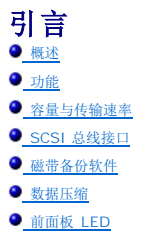

## <span id="page-15-1"></span>概述

本 Dell™ PowerVault™ LTO-2-024 是第三代 LTO 磁带驱动器,体积小,但却具有高性能、高容量和高可靠数据存储功能。由于具有低能耗、低散热和多安装孔的特点,PowerVault<br>LTO-2-024 可以方便地集成到台式工作站和服务器以及服务器的外连台式机中。该驱动器采用了先进技术,容量和传输速率为前一代产品的两倍,但是仅需其一半的空间。

外部台式机设计 坚固,易于 连接到主机系统。

#### 图 **1**:**PowerVault LTO-2-024** 磁带驱动器

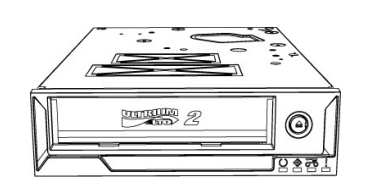

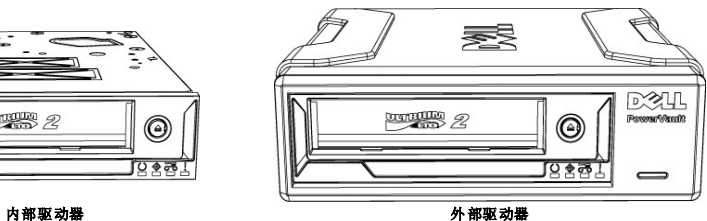

### <span id="page-15-2"></span>功能

该磁带驱动器具有以下功能:

- <sup>l</sup> Ultra160 SCSI 接口
- 可以提供出色的性能。
- l 高速备份。 可以提供 24 MB/秒的本机传输速率
- l 向后兼容,可以保护以前的投资
- 读/写兼容 LTO2 和 LTO1 介质。
- l 嵌入式质量监控与测试功能 提供预防性维护信息,减少停机时间。
- 
- l 小体积
- 具有 5.25 英寸半高体积和多种安装能力,使得用户可以方便、顺利地将其集成到服务器和工作站中。
- l 坚固耐用的外部台式机。
- l 介质管理
- 跟踪读/写性能,检测驱动器何时需要清洗、是否存在有缺陷或破损的介质、或者磁带驱动器磁头性能是否已经下降.
- l 独立诊断 进行独立于主机的例行自诊断,以便排除驱动器故障。
- 
- l 智能磁头清洗 确定并在需要时启动磁头刷清洗操作,以及在需要时指明需要清洗盒。
- l 智能热保护 通过监控内部温度,提供驱动器和介质保护。在需要时驱动器将放慢速度,甚至停止某一操作,以便避免损坏关键驱动器组件或介质。
- l Smart Gripper<sup>TM</sup><br>牢牢地抓住磁带针,避免出现"失去导引带"的问题
- 
- l 可变速度 通过在 5 种不同传输速率 (12 24 MB/sec) 之间进行动态选择,实现主机传输速率匹配。

## <span id="page-15-3"></span>容量与传输速率

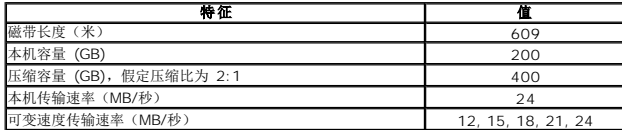

## <span id="page-15-4"></span>**SCSI** 总线接口

PowerVault LTO-2-024磁带驱动器 工作时突发传输速率可达 160 MB/秒,并且可以连接到 Ultra160 或 Ultra 320 低电压差动 (LVD) SCSI 总线。

该磁带驱动器具有高密度 68 针 (HD-68) 连接器, 用于连接到服务器或外部台式机设备内的接口连接器。

注释: Dell 建议仅将磁带驱动器连接到支持 SCSI LVD 接口的 SCSI 控制器。将该驱动器连接到非 LVD SCSI 控制器或 8 位 窄 SCSI 控制器将降低磁带驱动器和备份操作的性 能。如果将非 LVD SCSI 设备连接到 LVD 连接所在的同一总线电缆也会降低性能。如果安装适配器,建议购买包含 SCSI 电缆和端接器的 SCSI LVD 控制器套件。

请勿将磁带驱动器连接到磁盘 RAID 控制器(不支持磁盘 RAID 控制器)。但是,如果您的系统是带有嵌入式 RAID 解决方案的 Dell 服务器,该解决方案经过配置,可以支持 RAID/SCSI 操作,此时可以将磁带驱动器连接到 SCSI 通道。

## <span id="page-16-0"></span>磁带备份软件

您需要支持 Dell PowerVault™ 磁带驱动器的磁带备份软件。请注意,本机备份应用程序(例如 UNIX® .tar 命令)一般无法提供充分发挥磁带驱动器性能所需的数据流速率。(但是,如 果因为某些原因,您需要使用 Microsoft®Windows® 本机备份软件,驱动器所带的 CD 包含了 Windows 2003 下磁带驱动器所需的驱动程序。)Dell 建议使用可以提供改进内存管理 和诸如 TapeAlert 等其它有用功能的备份应用程序。

请参阅磁带备份应用程序附带的用户操作指南。有关支持的最新软件版本,请访问 Dell 支持网站 **[www.support.dell.com](http://www.support.dell.com/)**或者访问备份软件供应商的支持网站。

## <span id="page-16-1"></span>数据压缩

数据压缩是增加存储设备容量的一种方式。压缩比一般指定为 2:1,同没有数据压缩相比,理论上可以存储两倍的数据。但是,压缩率取决于数据类型(即普通文本文件的压缩率要比程序、<br>媒体和图像文件的压缩率高)。

压缩数据的方法有硬件压缩和软件压缩两种。硬件压缩是指数据压缩由存储设备内的电子元件完成。软件压缩是指计算机主机中的应用程序先对数据进行压缩,再将其发送到存储设备。硬件 压缩比软件压缩有效得多,也快得多。

PowerVault LTO-2-024 磁带驱动器使用 SLDC 硬件压缩来压缩数据。默认情况下这项功能处于启用状态,但是用户可以通过应用程序关闭数据压缩。

**公 注释:** 如果计算机主机中的软件压缩了数据, 然后数据被发送到执行硬件压缩的设备, 由于磁带上使用了控制数据, 数据将具有扩展的趋势, 而不会被压缩。

如果使用带有嵌入式硬件压缩的 PowerVault LTO-2-024,请确保关闭软件数据压缩功能。

## <span id="page-16-2"></span>前面板 **LED**

图 **2**:前面板上的状态指示器 **(LED)** 

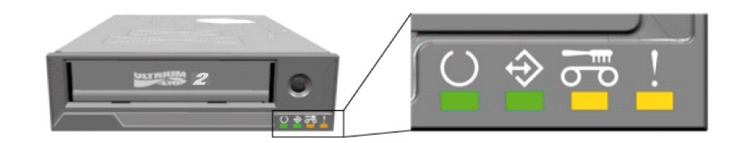

表 **1**:前面板 **LED**

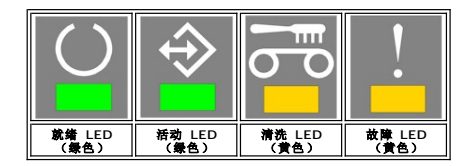

有关包括故障情况和固件加载在内的完整信息,请参[阅前面板](file:///C:/data/Stor-sys/LTO2_024/cs/ug/usage.htm#front_leds) LED 指示器。

<span id="page-17-0"></span>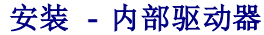

- [预先安装的驱动器](#page-17-1)
- ● [安装驱动器](#page-17-2)
- $\bigcirc$ [安装驱动器:](#page-17-3) SCSI 配置与连接
- [安装驱动器:机械安装](#page-18-0)
- ● [安装磁带备份软件](#page-19-0)
- ● [安装软件设备驱动程序](#page-20-0)
- [验证磁带驱动器操作](#page-20-1)

▲ 警告: 在执行本节中的任何步骤之前,请阅读并遵守磁带驱动器产品信息指南中的安全说明。

## <span id="page-17-1"></span>预先安装的驱动器

Dell™ 将安装和配置作为系统组成部分的驱动器。但是,磁带备份软件不由 Dell 安装。软件带有安装说明。

请将系统附带的磁带备份软件 CD/磁盘存放在安全的地方,以便您以后重新安装软件。

## <span id="page-17-2"></span>安装驱动器

如果磁带驱动器没有预先安装,则请参阅以下各节中的安装说明。

## 安装驱动器:前提

您需要以下项目才能安装内部磁带驱动器:

- <sup>l</sup> 确保 SCSI 主机总线适配器是支持的类型之一。有关支持的 SCSI 适配器列表,请访问 Dell 支持网站: **[www.support.dell.com](http://www.support.dell.com/)**。
- 1 5.25 英寸半高机架。
- <sup>l</sup> 连有 LVD 端接器的内部 SCSI 电缆。
- l 支持内部磁带驱动器的备份应用程序软件。 l 十字螺丝刀(如果您的系统使用十字螺丝)。
- 
- 1 一字螺丝刀(如果您的系统使用一字螺丝) <sup>l</sup> TORX 螺丝刀(如果您的系统使用 TORX 螺丝)。
- l 供您在安装过程中参考的系统文档。

# 安装机架与硬件

您需要一个符合行业标准的 5 1/4 英寸半高机架来安装 PowerVault LTO-2-024 驱动器。

#### 警告:计算机必须提供强制冷却,并能够使 **6 cfm**(**0.17** 立方米**/**分钟或 **10.08** 立方米**/**小时)的空气通过磁带驱动器。

请参阅系统文档,确保系统满足这些要求。此外,文档中还会指出是否需要特殊的安装支架。 然后,确保系统中的所有风扇均已安装到位,可以正常运行;确保空的机架有适当的空板,以保 证气流畅通。

## 安装驱动器:**SCSI** 配置与连接

PowerVault LTO-2-024 磁带驱动器在带有 LVD SCSI 端接器的 Ultra160 或 Ultra320 低电压差动 (LVD) SCSI 总线上使用。

#### <span id="page-17-3"></span>**SCSI** 配置

SCSI 总线上的所有设备都需要有自己的唯一标识,称为 SCSI ID。如果存在 SCSI ID 冲突,系统将无法识别某些 SCSI 设备。通常, SCSI 主机适配器 (HBA) 使用 SCSI ID 7, 驱动器 的默认标识为 SCSI ID 6。SCSI ID 按下述方式用跨接线设置。

#### 图 **1**:驱动器连接器,内部模型

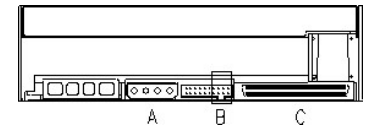

A = 电源连接器

- B = 服务连接器(整个连接器的最右边 4 个短接针对)
- C = SCSI 连接器

表 **1**:**SCSI ID** 服务连接器短接设置(暗 **=** 已安装短接)

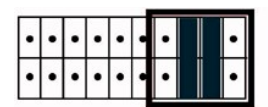

Example:  $SCSI$  ID =  $6$ 

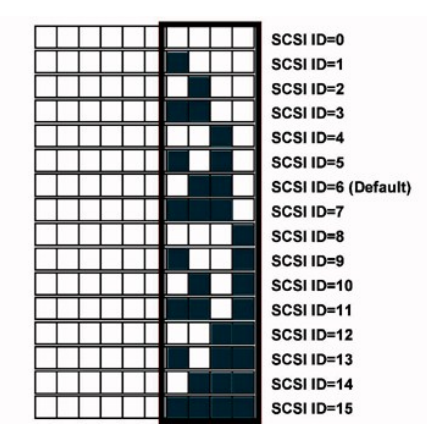

如果磁带驱动器将与其它设备共享 SCSI 总线,请检查其它设备使用的 SCSI ID 号码, 然后将驱动器的 SCSI ID 设置为未被使用的号码。

**/ 注释:** 请注意 SCSI 主机适配器使用 ID 7.

为了达到最佳性能,Dell 建议将磁带驱动器作为 SCSI 总线上的唯一设备。

### **SCSI** 终端器

SCSI 总线必须在两端终止。SCSI 主机适配器可以为一端提供终端器,但是磁带驱动器无法为另一端提供终端器。因此,如果磁带驱动器是总线上的最后一个设备,则需要在离驱动器 10<br>厘米以内的地方有一条带有合适 LVD 终端器的电缆,如下图所示。

#### 图 **2**:**SCSI** 电缆

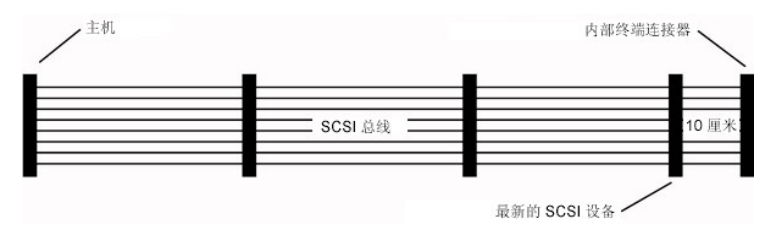

PowerVault LTO-2-024 有一个嵌入式 SCSI-LVD/SE 组合接口。"PC-98 规范"指明 SCSI 总线系统的终端器应在 SCSI 电缆上而不是在 SCSI 设备上。

对于内部设备, 必须使用带有集成端接器的 SCSI 电缆, 或在离最后一个设备 10 厘米的位置有一个应用于电缆端接头的单独端接器。

## <span id="page-18-0"></span>安装驱动器: 机械安装

下图详细说明了机械安装规格。

#### 图 **3**:允许的安装方向

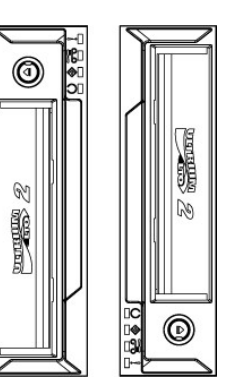

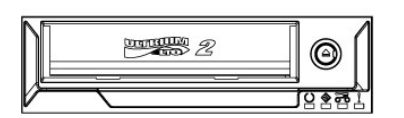

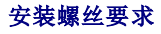

此磁带驱动器在系统中占用一个半高 5.25 英寸插槽。

根据服务器设计,磁带驱动器可能附带轴肩螺钉或平头螺钉,这些螺钉是在一个单独的包中提供的。

#### 图 **4**:安装规格,轴肩螺钉

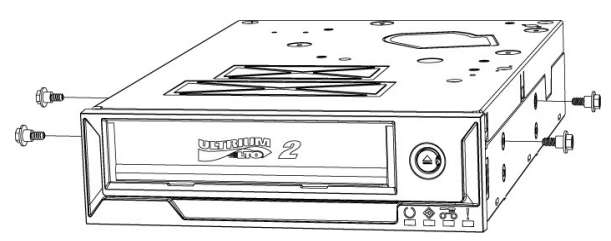

轴肩螺钉应安装在驱动器靠上的四个安装孔中。拧紧这些螺钉,不要使用过大的力量。将带有轴肩螺钉的驱动器滑入服务器的安装插槽。

如果服务器需要平头螺钉,则应使用安装支架将其安装在托架滑板中:

- 1. 将驱动器放在托架中并使驱动器中的螺钉安装孔对准托架中螺钉孔插槽的前部附近(为达到最佳拟合,驱动器螺钉孔应尽可能靠近托架螺钉插槽的前部。)
- 2. 使用 M3x3mm 螺钉, 通过裸露的安装孔将驱动器安装到托架滑板上。

### 磁带驱动器安装

#### 警告:为了避免人身伤害或损坏计算机或磁带驱动器,请确保在安装驱动器时将系统从主电源断开。

#### 图 **5**:安装内部磁带驱动器

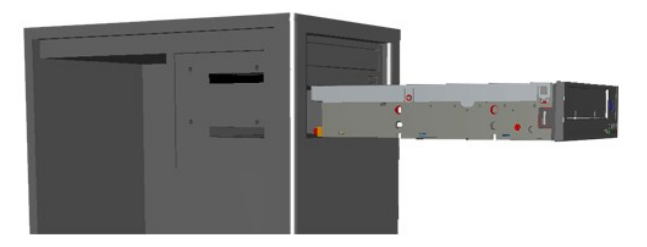

- 1. 收集必要的工具和材料。
- 2. 关闭系统,并关闭所有连接的外设。
- 3. 按照系统文档中的说明,移开系统的侧盖、前面板(如有必要)和 5.25 英寸机架的填充板。
- 4. 按图 6 所示调整驱动器方向。
- 5. 将磁带驱动器固定到机架。

注释: 如果轴肩螺钉已装到驱动器上,则将驱动器滑入系统,直到固定为止。<br>如果螺钉是在单独的包中提供的,则安装服务器文档所指定的安装导轨。<br>如果握供的螺钉是平头螺钉,则安装服务器文档所指定的安装导轨。

6. 按图 6 所示连接电源和 SCSI 电缆。注意电缆的连接方向要正确。在接通服务器电源之前,请按下节介绍的方法检查 SCSI 设置。

#### 图 6: 将电缆连接到磁带驱动器

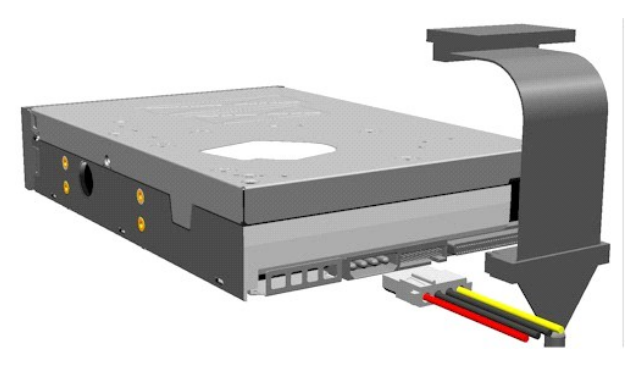

<span id="page-19-0"></span>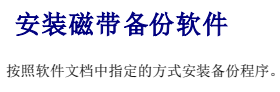

## <span id="page-20-0"></span>安装软件设备驱动程序

注释:多数备份应用程序都可以为驱动器提供所有必要的设备驱动程序支持。但是,如果打算将驱动器与 Microsoft® Windows® 本机备份软件一起使用,则需要 *Dell PowerVault LTO-2-024* 磁带驱动器文档与驱动程序 *CD* 中附带的驱动程序。最新的驱动程序可从 **[www.support.dell.com](http://www.support.dell.com/)** 下载。

### **Windows Server 2003**

### 安装 **Windows** 磁带驱动程序

- 1. 右键单击我的电脑。
- 2. 选择管理,您将在带有一个"?"号的"其它设备"下看到磁带驱动器。
- 3. 选择该驱动器,右键单击并选择属性。
- 4. 选择合适的驱动程序位置。
- 5. 按照屏幕上的说明操作。

#### **Windows** 的备份实用程序

备份应用程序包含在 Windows 操作系统中。

运行该应用程序之前,请确保已正确安装 PowerVault LTO-2-024 磁带驱动器的磁带驱动程序。

要启动该应用程序,请依次单击开始 → 程序 → 附件 → 系统工具 → 备份。

#### **Linux**

#### **SCSI** 主机适配器

Linux 包含多数 SCSI 主机适配器的驱动程序。 有关更多信息,请参阅 SCSI 主机适配器附带的文档。

如果无法找到驱动程序,请参阅 SCSI 主机适配器附带的文档。

## **Linux** 系统命令

**TAR**、**CPIO** 和 **DD** 允许执行简单的备份、验证或 恢复操作。

可以使用两种不同的设备驱动程序:

l 非倒带 设备驱动程序(用于执行增补备份) 1 *倒带* 设备驱动程序(仅用于执行覆盖备份)

#### **Tar** 命令示例:

tar cvf /dev/st0 /etc 执行 */etc* 目录的备份 tar tvf /dev/st0 读取磁带上的数据 tar xvf /dev/st0 将数据从磁带恢复到当前目录树

生释: 有关使用系统命令的完整解释, 请参阅 Linux 文档或在线帮助。(MAN 命令)。

## <span id="page-20-1"></span>验证磁带驱动器操作

安装 PowerVault LTO-2-024 磁带驱动器后,请验证其是否工作正常,然后再尝试恢复数据。

- 1. 打开计算机主机。
- 2. PowerVault LTO-2-024 磁带驱动器开始加电自测 (POST),其中将执行多数功能。
- 3. 在加电过程中, 4 个 LED 都会亮 2 秒钟 (请参阅[前面板](file:///C:/data/Stor-sys/LTO2_024/cs/ug/usage.htm#front_leds) LED 指示[器\)。](file:///C:/data/Stor-sys/LTO2_024/cs/ug/usage.htm#front_leds)
- 4. "活动 LED"在 POST 过程中会闪烁。
- 5. 完成后将只有"就绪 LED"保持发亮。 如果出错,磁带驱动器的"故障 LED"将闪烁。如果遇到此问题,请参阅放障排除。

6. 将磁带盒牢牢地推到最终位置,然后释放磁带盒。

- <sup>l</sup> "活动 LED"将开始闪烁。
- l 磁带盒将回移一小段。
- l 然后磁带盒将被降低,进入驱动器。
- l 此时磁带已被加载。可能会听到齿轮的声音。
- <sup>l</sup> 完全加载好磁带后,"活动 LED"将停止闪烁,"就绪 LED"将保持发亮。

<span id="page-22-0"></span>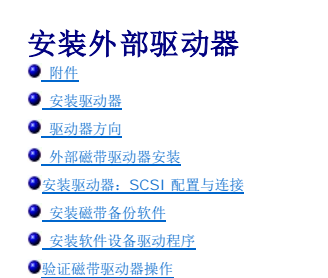

## ▲ 警告: 在执行本节中的任何步骤之前,请阅读并遵守磁带驱动器产品信息指南中的安全说明。

# <span id="page-22-1"></span>附件

检查外部驱动器是否带有以下附件:

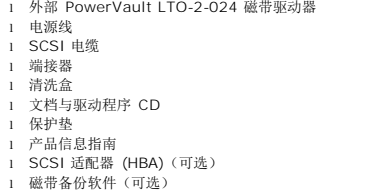

请将系统附带的磁带备份软件 CD/磁盘存放在安全的地方,以便您以后重新安装软件。

## <span id="page-22-2"></span>安装驱动器

以下各节给出了安装说明。

### 安装驱动器:前提

安装外部磁带驱动器之前,请确保以下项目可用:

- <sup>l</sup> 确保 SCSI 主机总线适配器是支持的类型之一。关于支持的 SCSI 适配器列表,请访问 Dell 支持网站:**[www.support.dell.com](http://www.support.dell.com/)** <sup>l</sup> 外部 SCSI 电缆和 LVD 端接器
- 
- l 电源线 l 支持磁带驱动器的备份应用程序软件
- l 系统文档

## <span id="page-22-3"></span>驱动器方向

外部驱动器应安装在水平位置。

图 **1**:建议的安装方向

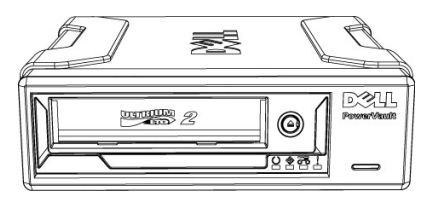

## <span id="page-22-4"></span>外部磁带驱动器安装

#### ▲ 警告: 所有连接均已就绪才能连上或插入电源线。

- 1. 关闭服务器/PC 系统的电源。
- 2. 打开系统,将 SCSI 控制器卡安装在相应的插槽中。完成后关闭系统。使用提供的 SCSI 电缆将磁带驱动器连接到服务器/PC,可使用两个 SCSI 连接器中的任意一个。切记<br> 将终端器放在磁带驱动器背面的空闲连接器上。
- 3. 将提供的电源线连接到磁带驱动器的电源连接器以及电源插座。
- 4. 用 ON/OFF 开关打开磁带驱动器电源。
- 5. 打开服务器/PC 电源并检查 SCSI 控制器板是否能够识别所有的 SCSI 设备。

#### 图 **2** 驱动器连接器,外部台式机模型

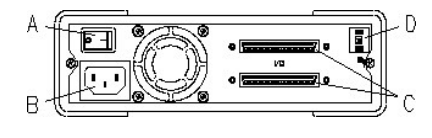

A= ON/OFF 开关 B = 电源连接器 C = SCSI 接口和终端连接器  $D = SCSI-ID H<sup>+</sup>$ 

<span id="page-23-0"></span>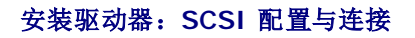

PowerVault LTO-2-024 磁带驱动器在带有 LVD SCSI 端接器的 Ultra160 和 Ultra320 低电压差动 (LVD) SCSI 总线上使用。

### **SCSI** 配置

SCSI 总线上的所有设备都需要有自己的唯一标识,称为 SCSI ID。如果存在 SCSI ID 冲突,系统将无法识别某些 SCSI 设备。通常, SCSI 主机适配器使用 SCSI ID 7, 外部驱动器的 默认标识为 SCSI ID 6。

对于外部驱动器,您会发现 SCSI-ID 设置开关位于机盒后部:

#### 图 **3. SCSI-ID** 姆指旋轮

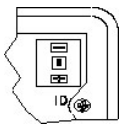

如果磁带驱动器将与其它设备共享 SCSI 总线,请检查其它设备使用的 SCSI ID 号码,然后将驱动器的 SCSI ID 设置为未被使用的号码。

**△注释: SCSI 主机适配器通常使用 ID 7。** 

### **SCSI** 总线终端器 — 外部磁带驱动器

为了达到最佳性能,Dell 建议将 PowerVault LTO-2-024 作为外部 SCSI 总线上的唯一设备。在这种情况下,必须使用安装在第二个 SCSI 连接器位置的外部 SCSI 终端器进行端接。

### 图 **4**:外部 **SCSI** 设备的终端器

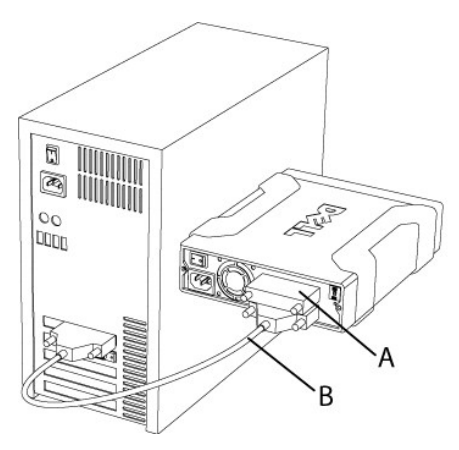

 $A =$  端接器 B = 外部 SCSI 电缆

**《注释:** 确保端接器连接到第二个 SCSI 连接器。

如果存在其它外部设备,则 PowerVault LTO-2-024 磁带驱动器可以安装在 SCSI 总线上的任何位置。如果将 PowerVault LTO-2-024 磁带驱动器安装在 SCSI 总线的末端,则必须 对其进行端接。

## <span id="page-23-1"></span>安装磁带备份软件

<span id="page-23-2"></span>要安装磁带备份软件,请参阅软件的附带文档。

## 安装软件设备驱动程序

注释:多数备份应用程序都可以为驱动器提供所有必要的设备驱动程序支持。但是,如果打算将驱动器与 Microsoft® Windows® 本机备份软件一起使用,则需要 *Dell PowerVault LTO-2-024* 磁带驱动器文档与驱动程序 *CD* 中附带的驱动程序。有关最新的驱动程序,请访问 Dell 支持网站: **[www.support.dell.com](http://www.support.dell.com/)**。

#### **Windows Server 2003**

#### 安装 **Windows** 磁带驱动程序

- 1. 右键单击我的电脑。
- 2. 选择管理,您将在带有一个"?"号的"其它设备"下看到磁带驱动器。
- 3. 选择该驱动器,右键单击并选择属性。
- 4. 选择合适的驱动程序位置。
- 5. 按照屏幕上的说明操作。

#### **Windows** 的备份实用程序

备份应用程序包含在 Windows 操作系统中。

运行该应用程序之前,请确保已正确 安装 PowerVault LTO-2-024 磁带驱动器的磁带驱动程序。

要启动该应用程序,请依次单击开始 → 程序 → 附件 → 系统工具 → 备份。

#### **Linux**

### **Linux** 系统命令

**TAR**、**CPIO** 和 **DD** 允许执行简单备份、验证或恢复操作。

可以使用两种不同的设备驱动程序:

l 非倒带 设备驱动程序(用于执行增补备份)<br>l *倒带* 设备驱动程序(仅用于执行覆盖备份)

#### **Tar** 命令示例:

tar cvf /dev/st0 /etc 执行 */etc* 目录的备份 tar tvf /dev/st0 读取磁带上的数据 tar xvf /dev/st0 将数据从磁带恢复到当前目录树

全 注释: 有关该操作系统或其嵌入式备份小程序的任何问题, 请参阅 Linux CD-ROM 上提供的文档。

## <span id="page-24-0"></span>验证磁带驱动器操作

安装 PowerVault LTO-2-024 磁带驱动器后,请验证其是否工作正常,然后再尝试恢复数据。

- 1. 打开外部 PowerVault LTO-2-024 (LED 可能会闪烁, 直到计算机主机已成功打开为止)
- 2. 打开计算机主机。
- 3. PowerVault LTO-2-024 磁带驱动器开始加电自测 (POST),其中将执行多数功能。
- 4. 在加电过程中, 4 个 LED 都会亮 2 秒钟 (请参阅[前面板](file:///C:/data/Stor-sys/LTO2_024/cs/ug/usage.htm#front_leds) LED 指示器)。
- 5. "活动 LED"在 POST 过程中会闪烁。
- 6. 除"就绪 LED"外, 所有 LED 都将熄灭。 如果出错,磁带驱动器的"错误 LED"将闪烁。如果遇到此问题,请参[阅故障排除](file:///C:/data/Stor-sys/LTO2_024/cs/ug/trouble.htm)。
- 7. 紧推磁带盒直到加载机构启动,然后释放磁带盒。
	- "活动 LED"将开始闪烁。
	- · 磁带盒将回移一小段。
	- · 然后磁带盒将被降低,进入驱动器。
	- ●此时磁带己被加载。可能会听到齿轮的声音。<br>●完全加载好磁带后,"活动 LED"将停止闪烁,"就绪 LED"将点亮。

<span id="page-25-0"></span>规格

● [磁带驱动器容量与性能](#page-25-1)

● [介质规格与兼容性](#page-25-2)

 $\overline{\bullet}$ 机械尺寸

[电源要求](#page-25-4)

● [环境规格](#page-25-5)

## <span id="page-25-1"></span>磁带驱动器容量与性能

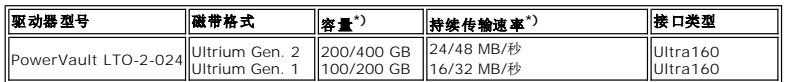

\*) 容量和传输速率以本机/压缩形式给出(假定以 2:1 压缩)

# <span id="page-25-2"></span>介质规格与兼容性

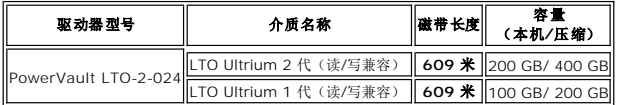

## <span id="page-25-3"></span>机械规格

## 标准驱动器安装,内部驱动器:

适合装入 5.25 英寸半高标准驱动器机架。半高驱动器标准安装孔。

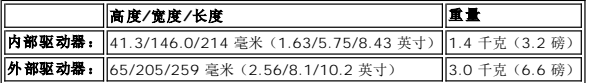

# <span id="page-25-4"></span>电源规格

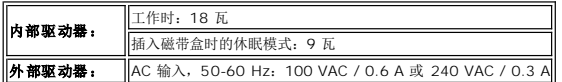

## <span id="page-25-5"></span>环境规格

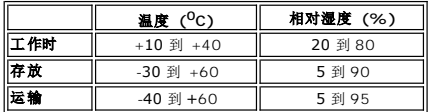

<span id="page-26-0"></span>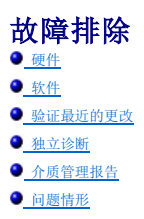

如果在操作 PowerVault LTO-2-024 磁带驱动器时遇到问题,在与客户支持服务部联系之前,请进行如下检查:

## <span id="page-26-1"></span>硬件故障排除

- 1. 检查在启动过程中系统是否能够识别磁带驱动器。
- 2. 检查在初始化过程中 SCSI 主机适配器是否能够识别磁带驱动器。
- 3. 检查磁带驱动器前面板 LED 状态。
- 4. 检查 SCSI 总线上的驱动器 SCSI ID 是否冲突。
- 5. 检查电源线是否正确插入。
- 6. 检查包含终端器的 SCSI 电缆是否正确连接。

## <span id="page-26-2"></span>软件故障排除

- 1. 检查操作系统在启动过程中是否报告了问题。
- 2. 检查 SCSI 主机适配器的驱动程序是否存在,并且是否正确加载。
- 3. 检查是否正确安装了适当的磁带设备驱动程序(如果适用)。
- 4. 检查备份软件在加载时是否报告了任何错误消息。
- 5. 如果出现任何问题,请重新安装备份应用程序,并检查能否识别 PowerVault LTO-2-024。

## <span id="page-26-3"></span>验证最近的更改

如果以前安装了 PowerVault LTO-2-024 而且运行正常,但是现在出现了问题,请检查最近对系统所做的任何更改,确保不是这些更改引起了问题。尝试以下方法:

- 1. 如果系统配置已更改: 删除这些更改,看它们是否影响磁带驱动器。
- 2. 如果安装了操作系统修补程序: 删除它,看是否影响磁带驱动器。
- 3. 如果添加了 SCSI 设备: 检查 SCSI ID 是否冲突。
- 4. 如果添加了 SCSI 设备: 检查 SCSI 终端器。

### <span id="page-26-4"></span>独立诊断

"独立诊断"测试的主要目标是在没有任何驱动器配置或主机支持的情况下,尽可能全面快速地测试整个驱动器。该工具还可以用于验证磁带。

### 开始测试

"独立诊断"测试要求磁带没有写保护。可使用支持驱动器可写入磁带格式的任何介质类型。

● 注意: 由于测试中包含写操作, 现有磁带内容将被毁坏。

**△ 注释:** 如果"清洗 LED"发亮, 测试运行之后, 它将保持发亮状态。##########要复位"清洗 LED", 须进行一次磁带盒清洗。

- 1. 确保未加载磁带盒。如果加载了磁带盒,可以双击弹出按钮将其弹出。
- 2. 按下**弹出**按钮至少 6 秒钟,进入"服务模式"。<br> "就绪 LED"(在左侧)开始快速闪烁(表示驱动器处于"服务模式",而且 1 号"服务"项目处于活动状态)。

3. 在 15 秒内烙磁带合插入驱动器。

驱动器将加载磁带盒,"就绪 LED"开始闪烁,表明"独立诊断"已经启动。此时弹出按钮已经恢复为正常模式。在独立诊断测试过程中,可以单击弹出按钮,中止测试并弹出磁带盒。<br>驱动器上的"就绪"和"活动"LED 将同时闪烁,表明检测到了中止请求。稍候一会驱动器才能开始弹出操作,这取决于测试在哪个阶段中止。磁带盒弹出后,所有 LED 都将熄灭。"清 洗 LED"可能仍会处于发亮状态。

"就绪 LED"将在整个测试过程中连续闪烁。测试过程中当磁带运转时 "活动 LED"将闪烁。

如果 15 秒后仍未插入磁带盒, 则 LED 恢复初始状态, 必须再次按下弹出按钮 6 秒钟才能转到"服务模式"。

### 测试序列

独立诊断测试将执行以下操作:

收集信息: 读取和存储驱动器与介质信息:

- <sup>l</sup> 固件与驱动器 ID
- l 磁带类型与格式
- l 磁带盒序列号
- 1 来自 EEPROM 的错误历史日志和日志页面 Ox33 <sup>l</sup> 来自 EEPROM 的运行时计数器

主板测试。测试主板硬件。

**磁带盒操作测试: "**磁带盒操作测试"执行的机械动作与在磁带盒加载和弹出过程中执行的动作相同。

**读 / 写测试:** 该测试包含在磁带介质上实际的读取和写入操作。将执行一个写过程和一个读过程。

测试完成且未出现错误时,弹出磁带盒。无 LED 亮起。"清洗 LED"可能会处于发亮状态。

#### 故障指示

在检测到故障而未弹出磁带时,"故障 LED"将闪烁。

#### 程序员请注意:

通过 SCSI 命令 **Receive Diagnostics** 可以获得详细测试结果。要使用该命令,需要有"仅限支持"的工具。

如果在启动独立诊断测试之前插入带有写保护、不支持或已毁坏的磁带盒,驱动器将弹出磁带盒,同时,"故障 LED"和**"活动** LED"将闪烁,而"就绪 LED"将熄灭。单击弹出按钮可关闭两 个闪烁的 LED。

## <span id="page-27-0"></span>介质管理报告

介质管理 (MM) 是嵌入 PowerVault LTO-2-024 磁带驱动器固件中的一个功能,可以监控磁带驱动器和介质的读、写性能。在每次介质倒带和卸载介质之前,写性能信息都被写入介质磁 带头。

### 需要清洗

如果写性能低于设定的重写阈值,PowerVault LTO-2-024 将使"清洗 LED"呈现稳定的黄色,此时指明需要清洗。如果正使用支持 TapeAlert 的备份应用程序,该应用程序也将指明驱动 器需要清洗。有关如何进行清洗的说明, 请参阅[清洗步骤。](file:///C:/data/Stor-sys/LTO2_024/cs/ug/usage.htm#clean_proc)

### 劣质介质

如果在清洗后,写性能仍低于重写阈值, MM 将亮起"清洗 LED"(呈现稳定的黄色),并向备份应用程序软件报告该介质为劣质介质。

劣质介质警告意味着不应当使用该磁带盒;其破损程度可能已经达到了驱动器无法用该磁带盒进行成功写或读操作的程度。

### <span id="page-27-1"></span>问题情形

## 到货时就出现故障

- 1. 在通电时检查 LED 活动状态。 4 个 LED 在加电时都应闪烁 2 秒钟,"就绪 LED"将在运行加电自测过程中闪烁数秒钟。
- 2. 检查电源是否工作正常: ーニーのペロートルの:<br>用一个外部电压表进行测量或使用经过验证的电源。
- 3. 电源验证无误后,执行"**驱动器故障测试**"(drive dead test)。<br> 按下弹出按钮至少 6 秒钟,进入"驱动器故障测试"。"活动 LED"将保持闪烁状态大约 15 秒钟。

如果驱动器看起来仍然毫无反应,可以尝试拨下除电源以外的所有电缆,并重新运行"驱动器故障测试"。有缺陷的电缆或 SCSI 主机总线适配器可能会影响驱动器。

#### 操作系统未检测到驱动器

- 1. 在通电时检查 LED 活动状态。
	- 4 个 LED 在加电时都应闪烁 2 秒钟,**"**就绪 LED"将在运行加电自测过程中闪烁数秒钟。

```
2.      检查 SCSI ID。
```
SCSI 总线上的每个设备都需要一个唯一的 SCSI ID。SCSI ID 通过驱动器背面的跨接线设置。请参阅 [SCSI](file:///C:/data/Stor-sys/LTO2_024/cs/ug/setup.htm#scsi_config) 配置。

3. 检查 SCSI 终端器。 SCSI 总线应当在电缆末端终止。有缺陷的端接器会影响驱动器。

## <span id="page-28-0"></span>无法插入**/**接受介质或不识别介质

- 1. 检查磁带盒类型。 PowerVault LTO-2-024 只接受 LTO-3、LTO-2 或 LTO-1 类型的数据或清洗磁带盒。 如果插入错误的磁带盒类型,驱动器将弹出介质,同时"活动 LED"和"故障 LED"闪烁。
- 2. 检查介质方向。 在水平安装磁带驱动器且 LED 在右侧的情况下,磁带盒上的箭头必须朝上且指向磁带驱动器。 介质只能以一种方式插入,内部有机械阻挡可以防止不正确的插入方式。
- 3. 尝试使用一个新的磁带盒。 如果正确加载,请检查发生故障的磁带盒是否有损坏。
- 4. 检查故障介质上的针是否损坏(扣针)。<br>——将磁带盒拿在手中,让写保护开关位于您的左侧,方向箭头向外。右侧的前面有一个小门,可以向内滑动将门打开。在磁带盒内,您应当能够看到一个牢牢固定的金属针,介质附着 在上面。如果没有此针,或其松动或损坏,磁带将会从驱动器中弹出。

#### 磁带驱动器噪声大

PowerVault LTO-2-024 磁带驱动器中没有风扇,在空闲模式下,任何噪声都应非常低。磁带运转时,介质和电机会在加载或读/写数据时产生噪声。数据正常传输时声音是稳定的,但是如 果主机未以驱动器的数据速率发送数据,声音也可能是间断性的。

- 1. 检查噪声是否来自磁带盒。 插入新的介质 – 首先检查该介质是否有损坏。
- 2. 检查 PowerVault LTO-2-024 是否正确安装。 如果 PowerVault LTO-2-024 未正确安装,磁带移动时它会产生异常噪声。

## 磁带盒被卡在驱动器内

- 1. 尝试按弹出按钮弹出磁带盒
- 2. 用"服务"模式执行驱动器复位。 按下弹出按钮至少 6 秒钟即可进入"服务"模式。"活动 LED"将开始闪烁。

要复位驱动器,再按一次弹出按钮, 让"活动 LED"闪烁。在"活动 LED"闪烁时, 双击弹出按钮。这样可以使驱动器复位。

如果 15 秒钟内没有按下按钮,弹出按钮将恢复为其原始的磁带盒弹出功能。

3. 对驱动器执行加电循环(打开/关闭电源,如果可行)。

### **"**故障 **LED"**闪烁黄光,**"**活动 **LED"**不亮

磁带驱动器报告故障。

1. 用"服务"模式执行驱动器复位。<br> 按下**弹出**按钮至少 6 秒钟即可进入服务模式。"就绪 LED"将开始闪烁。

要复位驱动器,再按一次弹出按钮, 让"活动 LED"闪烁。在该 LED 闪烁时, 双击弹出按钮。这样可以使驱动器复位。

- 如果 15 秒钟内没有按下按钮,弹出按钮将恢复为其原始的磁带盒弹出功能。
- 2. 对驱动器执行加电循环(打开/关闭电源,如果可行)。

## **"**故障 **LED"**闪烁黄光,**"**活动 **LED"**闪烁

驱动器发出介质错误信号。

要弹出介质,请按"弹出"按钮。

- 1. 确保介质类型正确且兼容。
- 2. 检查写保护开关的位置。
- 3. 检查介质是否损坏(请参阅无法插入/[接受介质或不识别介质](#page-28-0))。
- 4. 检查是否使用了过期的清洗盒("清洗 LED"亮)。

### **"**清洗 **LED"**亮

"清洗 LED"将在最后一次清洗操作之后满 100 小时或产生不可恢复的读或写错误之后亮起。这种错误通常是由磁头上的残渣引起的,这意味着应当清洗驱动器。有关如何进行清洗的说明, 请参[阅清洗步骤。](file:///C:/data/Stor-sys/LTO2_024/cs/ug/usage.htm#clean_proc)

### 数据压缩不正确

1. 检查数据是否已经压缩 计算机主机中的软件可能已经压缩了数据。 在某些情况下,当同时进行硬件和软件压缩时,数据实际上会扩展。将已在软件应用程序级别压缩的数据发送到驱动器并启用压缩选项时会出现这种情况。如果发生这种情况,驱动<br>器可能会尝试打开和关闭压缩功能,以优化数据存储,从而避免出现负面的数据扩展意外结果。

生释: PowerVault LTO-2-024 默认情况下将打开压缩功能。使用 SCSI Mode Select 命令可以关闭压缩功能。

2. 关闭任何正在使用的软件压缩功能。

已在 PowerVault LTO-2-024 驱动器的硬件级别实现了压缩。因此,应当关闭主机或主机总线适配器上的其它任何压缩软件。

数据压缩是用基于 ALDC(适应无损数据压缩)的 SLDC(流式无损数据压缩)算法完成的。SLDC 格式是以 ECMA-321 标准定义的。引入两个增强功能:

- o 用来减少不可压缩数据的扩展的两种方法。
- o 嵌入式代码字。

## 性能较差

- <sup>l</sup> 检查用于 PowerVault LTO-2-024 的软件驱动程序是否为最新版本。
- 1 检查 SCSI ID
- SCSI 总线上的每个设备都需要一个唯一的 SCSI ID。SCSI ID 通过驱动器背面的跨接线设置。
- <sup>l</sup> 检查 SCSI 终端器 SCSI 总线应当在电缆末端终止。有缺陷的端接器会影响驱动器。
- 1 清洗磁带驱动器。
- l 执行驱动器诊断测试。

### 间歇性故障

#### 如果驱动器间歇性发生故障:

- 1. 清洗磁带驱动器。
- 2. 检查 SCSI 总线上的 SCSI 终端器。
- 3. 查看操作系统日志中的任何错误。

#### 如果在操作中出现问题:

- 1. 使用另一个数据磁带盒。
- 2. 如果在软件扫描要备份的文件时出现错误, 请执行 SCANDISK(或类似的)操作, 以检查文件系统和硬盘的状态。

#### 如果错误始终出现在同一文件或目录中:

- 1. 尝试在备份操作中不包括该文件或目录,看这样是否可以解决问题。
- 2. 将驱动器送去维修之前,使用另一个数据磁带盒进行尝试。
- 3. 如果问题仍未解决,请与技术支持联系。

<span id="page-30-0"></span>操作 ・・<br>面板 LED 指示器 [磁带盒操作](#page-31-0) [处理和存放](#page-32-0) LTO 磁带盒 [清洗磁带驱动器](#page-32-1)

<span id="page-30-1"></span>前面板 **LED** 指示器

图 **1**:状态指示器 **(LED)**

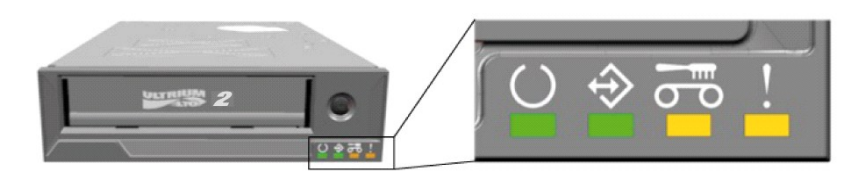

### 表 **1**:前面板 **LED** 在正常操作中的显示方式

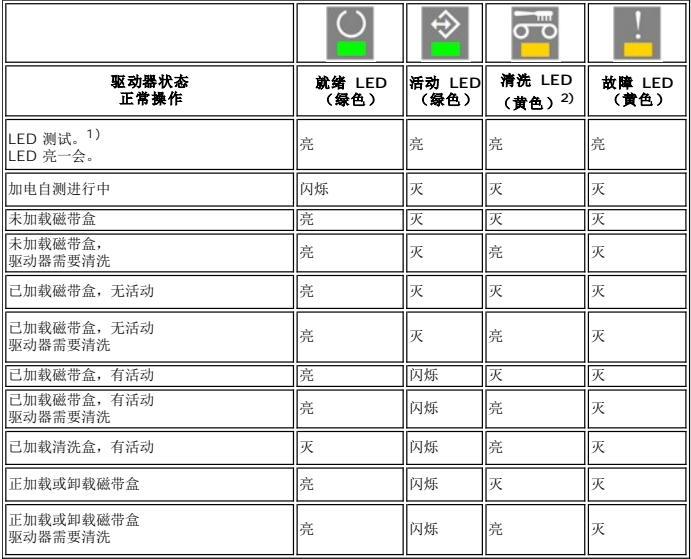

 $1)$  启动过程中 LED 亮一会, 然后"就绪 LED"和"活动 LED"亮起, 直到 POST 完成为止。

2) "清洗 LED"持续发黄光表明驱动器需要清洗。如果在短时间内清洗,大多数情况下它会持续亮起。

### 表 **2**:前面板 **LED** 在固件更新操作中的显示方式

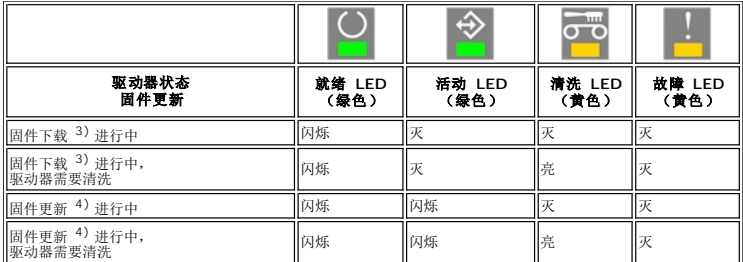

3) 固件下载是指固件从主机向驱动器传输

4) 固件更新是指驱动器中增加新固件(存储在闪存中)

#### 表 **3**:前面板 **LED** 在错误情况下的显示方式

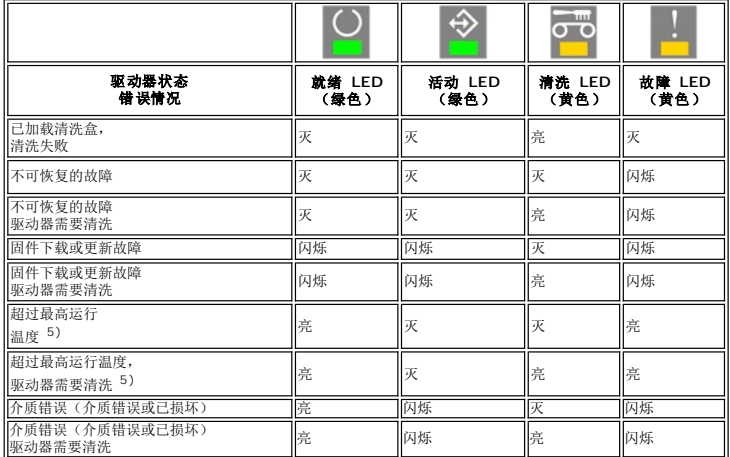

5) "故障 LED"必须持续发亮,以指示温度过高。如果加载了磁带,它将被弹出。此 LED 会一直发亮,直到驱动器温度降至第二温度极限以下为止。

# 警告:固件更新过程中不得关闭驱动器电源。<br>关闭电源将导致驱动器停止运行。

### 就绪 **LED**

"就绪 LED"指示驱动器已连接到电源。出现错误后它可能会被关闭。不过,驱动器连接到电源时至少会有一个 LED 亮起。

#### 活动 **LED**

"活动 LED"亮而"故障 LED"灭时,表示驱动器正在执行操作。此时不应按"弹出"按钮,因为这样将中止操作,除非应用程序在操作过程中禁用了弹出功能。如中止写操作过程,则写入的数<br>据会异常终止,如果尝试恢复数据,将导致错误。

### 清洗 **LED**

"清洗 LED"稳定发亮时,表示需要用清洗盒清洗驱动器。只有出现以下情况时"清洗 LED"才会发亮:

- <sup>l</sup> 自上次清洗后又进行了 100 小时的磁带操作。
- 1 "介质管理"检测到可疑的清洗状况。 l 需要执行清洗才能恢复的故障状况。
- 

"清洗 LED"发亮时,应当先运行清洗盒,然后再尝试其他磁带活动。

一旦"清洗 LED"发亮,只有通过运行清洗盒才能关闭。加电循环不能熄灭"清洗 LED"。

#### 故障 **LED**

如果"故障 LED"发亮, 请参阅<mark>故障排除</mark>。

## <span id="page-31-0"></span>磁带盒操作

在 PowerVault LTO-2-024 磁带驱动器上,请仅使用经过认证的优质磁带盒。请勿使用破旧或噪声大的磁带盒。经常需要在每个磁道上重写大量数据块的磁带盒也应丢弃。

### 加载数据磁带盒

插入磁带盒时,标签须朝上,而且磁带防尘盖朝向 LED,如下图所示。驱动器具有"半软加载"机构:将磁带盒慢慢滑入驱动器,直到完全推不动为止,然后放开。磁带盒然后会回移很短的一<br>段距离。驱动器检测到磁带盒后,它会锁定磁带盒并将其下移到驱动器机构中。然后将进行装带,并且电机可能会发出声音。

驱动器检测到磁带盒后,"活动 LED"将开始闪烁,一直到磁带完全装入驱动器为止。使用全新的磁带时,在"活动 LED"熄灭之前驱动器会多花一些时间对磁带进行初始化。

为了防止损坏驱动器或磁带盒:

l 请勿用力过大

- 1 确保以正确的方向插入磁带盒
- l 请勿跌落驱动器或磁带盒(手持时要小心)

图 **2**:插入磁带盒

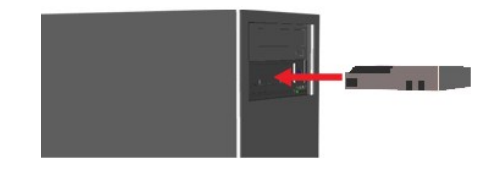

## 弹出数据磁带盒

按驱动器前面板上的弹出按钮或使用 **Unload SCSI** 命令都可以弹出磁带盒。驱动器会自动倒带,并弹出磁带盒。

**● 注意:** 为了保证备份与恢复的完整性, 请勿在"活动 LED"闪烁时按弹出按钮。

注释:有些备份应用程序可以向驱动器发出命令,防止"弹出"按钮弹出磁带。如果磁带没有弹出,请尝试使用备份软件中的命令。

#### 图 **3**:弹出按钮的位置

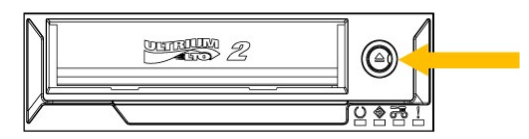

### 磁带盒写保护

可以按下图所示移动调整片对 LTO 磁带盒进行写保护。

#### 图 **4**:**LTO** 磁带盒写保护开关

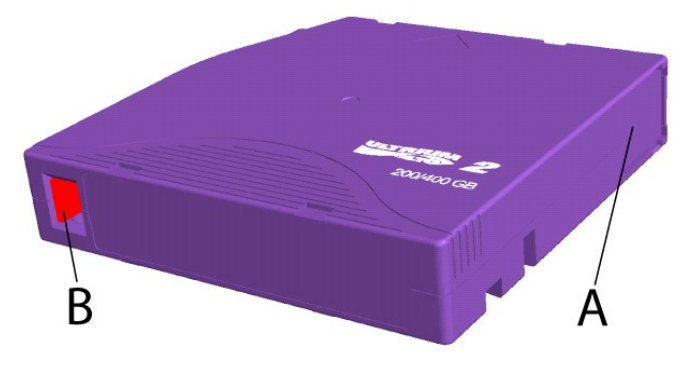

- A = 磁带窗口。未插入磁带盒时该窗口是弹性加载和关闭的。
- B = 写保护开关。此图显示了处于未保护位置的开关。当设为写保护时,此开关在右侧,且该区域为红色。

## <span id="page-32-0"></span>处理和存放 **LTO** 磁带盒

为了提高数据可靠性和延长磁带盒寿命,须正确处理和存放磁带盒。

- l 请勿跌落磁带盒。
- l 确保将磁带盒存放在无脏物、无灰尘、不潮湿的洁净环境里。
- l 建议将磁带盒放在其保护盒内。
- 1 请勿将磁带盒暴露在阳光直射或过热热源下。
- l 请勿触摸磁带盒内的磁带介质。
- l 在使用前,应当让 LTO 磁带盒适应操作环境,适应时间至少等于它离开操作环境且温度高于 10ºC − 35ºC 时放置的时间(最长为 24 小时)。建议运行温度在 25ºC 或以下(请<br>◎ 参阅磁带驱动器规格)。 <sup>l</sup> 更换破旧或噪声过大的 LTO 磁带盒。
- 
- ι 将 LTO 磁带盒存放在阴凉、干燥的环境中。避开高温。建议最高温度为 25℃/77℃,湿度为 50 % RH。<br>ι 请勿将 LTO 磁带盒存放在计算机监视器、电视机或音箱等具有强磁场(不超过 4000/A/m)的设备附近。
- 

### <span id="page-32-1"></span>清洗磁带驱动器

磁带驱动器带有标准 LTO 型清洗盒。在使用前,应让清洗盒适应操作环境,适应时间至少等于它离开操作环境且温度高于 10℃ – 35℃ 时放置的时间(最长为 24 小时)。建议运行温度<br>在 25ºC/77ºF 或以下(请参阅磁带驱动器规格)。

### 建议清洗间隔时间

如果"清洗 LED"**发亮**,建议进行磁头清洗(该 LED 稳定**发亮**时,驱动器仍然完全可以运行)。磁带使用 100 个小时后,如果"介质管理算法"检测到写性能严重下降,或出现严重读/写错

<span id="page-33-0"></span>误,该 LED 将被触发。加电循环并不能关闭该 LED, 只有成功完成清洗才能复位。

## 清洗步骤

图 **5**:活动和清洗 **LED**

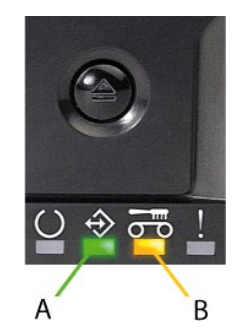

A = 活动 LED

B = 清洗 LED

- 
- 1. 将清洗盒加载到 PowerVault LTO-2-024 磁带驱动器中。<br>2. 清洗过程将自动开始。产品前面板上的 LED 将有相应的显示,如图 5 所示。<br>3. 如果清洗成后可以按"弹出"按钮弹出磁带盒。<br>4. 清洗完成后可以按"弹出"按钮弹出磁带盒。
- 
- 

**△ 注释:** 清洗盒只能使用 50 次。如果插入过期的清洗盒, "清洗 LED"将保持发亮, 且不弹出清洗盒。请按**弹出**按钮弹出清洗盒。